## **Zoom Updates:**

**Open Zoom App. then select your profile image and click Check for Updates**

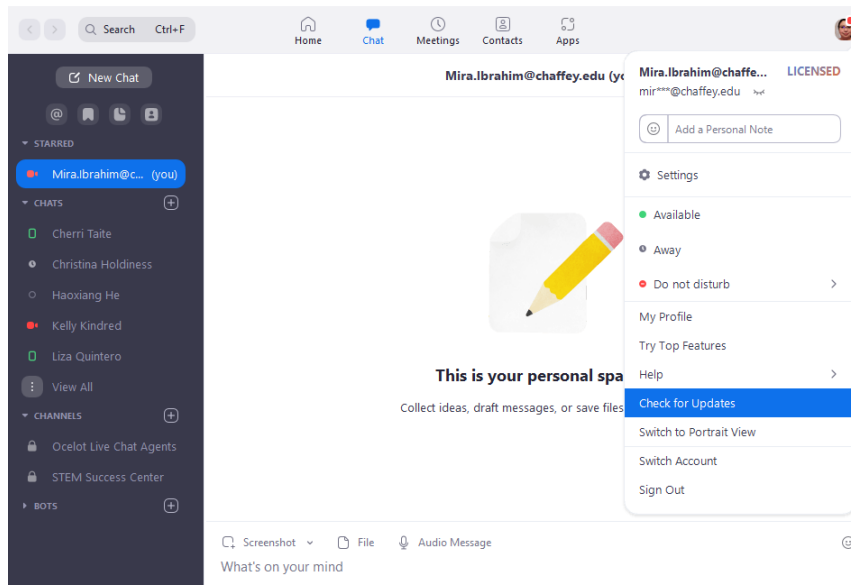

• If you are up to date, there will be no install option.

Coom Update

 $\Box$  .  $\times$ 

## You are up to date

You are on the latest version 5.7.7 (1105). Release notes

Close

• Otherwise, you will have the option to update now or later.

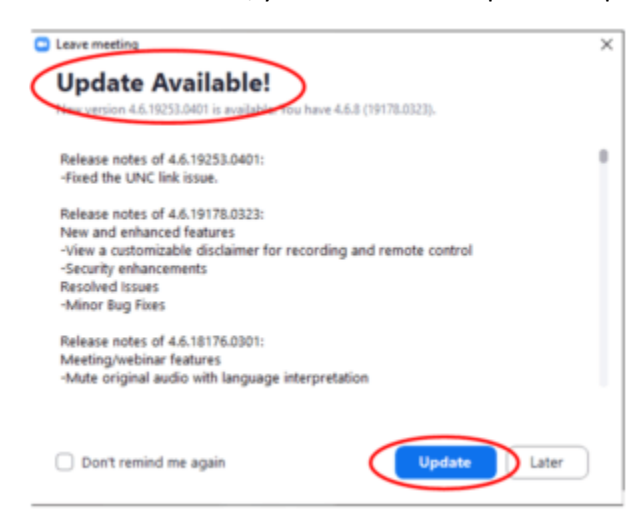

**You can also watch the following 57 seconds YouTube video on how to check for Zoom updates in 3 different ways.**